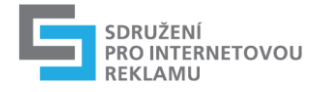

# **Podklad pro tvorbu ilayer typu**

*poslední úprava 11.2011*

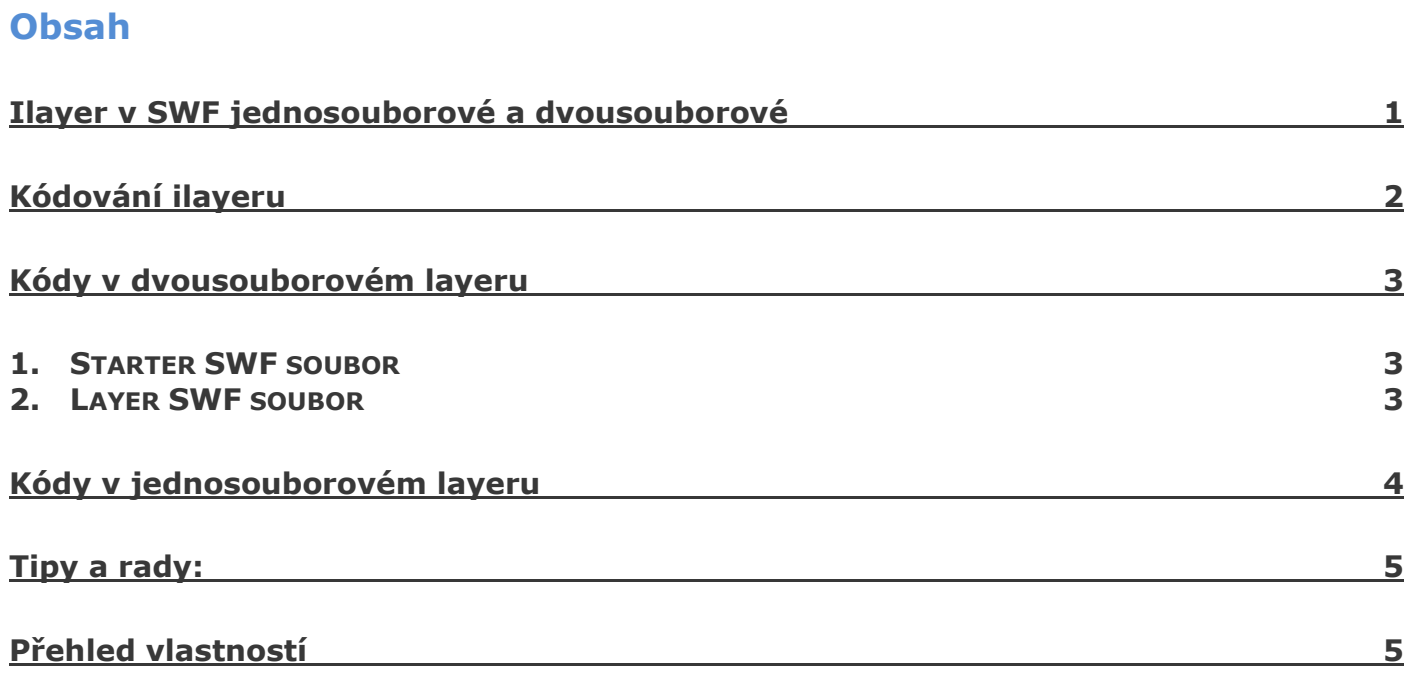

## <span id="page-0-0"></span>**Ilayer v SWF jednosouborové a dvousouborové**

Tento dokument popisuje tvorbu ilayerových typů reklam ve flashi (formát swf) používáných pod názvy jako rollout, hisplash, i-layer.

Základní typ sestává ze základního rozměru grafické části a rozšířeného rozměru, který se zobrazí s časovým omezením a uživatelskou možností odstranění/skrytí (zavíracím tlačítkem) nad obsahem nosné stránky. Toto rozšíření banneru je zpravidla jednou ze stran spojeno se základní částí.

Podobně existují typy a variace, které využívají překrytí stránky. Společné mají potřebné funkce, například zavírací tlačítko – například samostatné reklamní bannery plovoucí nad stránkou (floating ad, stickyAd, kosmic pilot).

Veškeré možné typy se vytváří podobně a funkce jsou pojmenovány stejně. Odkazovací plocha-tlačítko, se vytváří jako pro standardní banner (viz dokument SPIR k tvorbě SWF bannerů).

Pomocí nativních obrázků (jpg, gif, png) je způsob zobrazení a jejich umístění věcí **pouze obslužného javascriptu (dodaného nebo zpravidla jako součást/vlastnost reklamního systému.**

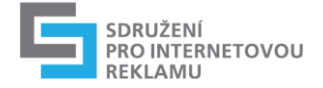

**V případě SWF musí být** v jednotlivých souborech uloženo **i volání do javascriptu, které musí nachystat grafik/autor** swf podkladů.

Existují dva způsoby, jak vytvořit v SWF ilayerový typ výše uvedeného základního typu (společná jedna strana nebo část strany). Každý má své výhody a nevýhody.

**První typ** je konstrukčně podobný jako vytvoření ilayeru z nativních obrázku. Kreativní podklady jsou ze dvou SWF souborů (dále starter a layer), které jsou pomocí html a javascriptu umístěny na svojí pozici a javascriptem řízeno zobrazení. Je to **dvousouborový layer.**

**Druhý typ** využívá více možností SWF a je tvořen jediným SWF obsahujícím obě animace – pro základní "**starter**" část zobrazenou v místě přidělené reklamní plochy a animaci pro rozbalenou **layer** část. Celkové rozměry SWF animace jsou jako celkové/konečné rozměry rozbaleného stavu banneru. Toto řešení je pro práci na celkovém chování ilayeru logičtější a přehlednější, relativně méně závislé na okolním prostředí stránky (pozicování layer prvku) s veškerými chováním a stavy zapouzdřenými v SWF. I tak ale potřebuje správně volat do stránky změny svého stavu pro správné přenastavení vlastností nadřízeného HTML kontejneru (typicky DIVu). Říkáme mu **jednosouborový layer.**

## <span id="page-1-0"></span>**Kódování ilayeru**

Kódy uvádím v Actionscript 2, v podobné konstrukci by byly přepsány do actionscript 3. Všechny obsahují na prvním framu hlavní scény generální povolení pro externí komunikaci:

```
if (! root.domain1) domain1 = "*";
if \left( ! \overline{\right) root.domain2) domain2 = "";
System.security.allowDomain(domain1, domain2);
```
Na všechny plochy, na kterých může dojít ke kliknutí (nemusí být za všech stavů ilayeru) a odkazu na cílové stránky přidejte objekt tlačítka s tímto kódem na této události myši.

```
on (release) {
     if ( root.clickthru == undefined &&  root.clickTag) {
            _root.clickthru = _root.clickTag;
      }
      if ( root.clickthru == undefined && root.clickTAG) {
           root.clickthru = root.clickTAG;
      }
      if ( root.clickTarget == undefined) {
            root.clickTarget = " top";
      }
      getURL(root.clickthru, root.clickTarget);
```
}

všechny rozbalené části / layerové animace) musí obsahovat viditelné tlačítko pro zavření:

```
on (release) {
      if ( root.activex == 1 ) {
           r fscommand( root.prefix + "close" );
      } else {
           getURL( "javascript:" + root.prefix + " close()" , " self" );
      }
}
```
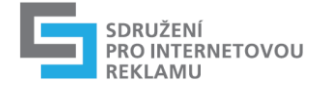

## <span id="page-2-0"></span>**Kódy v dvousouborovém layeru**

#### <span id="page-2-1"></span>**1. Starter SWF soubor**

Mimo základního tlačítka obsahuje na **stejném objektu tlačítka** navíc tyto volání:

```
on (rollover) {
      if ( root.activex == 1 ) {
            fscommand( root.prefix + " starterIn" );
      } else {
            getURL( "javascript:" + _root.prefix + "_starterIn()","_self" );
      }
\left| \right.on (rollout) {
      if ( root. activex == 1 ) {
            fscommand( root.prefix + " starterOut" );
      } else {
            getURL( "javascript:" + root.prefix + " starterOut()"," self" );
      }
}
```
Vlastní animace je jako běžný banner a lze ji defacto jako běžný banner nasadit (se zachytáváním těchto funkcí v obslužném scriptu banneru, které nic nevykonají). Je-li požadováno zobrazení layer části například při načtení (iniciaci) stránky s bannerem, neřeší se v kódech SWF ale obslužným javascriptem, kde lze připadně přidat omezující podmínky (četnost atd).

### <span id="page-2-2"></span>**2. Layer SWF soubor**

Může obsahovat funkce základního tlačítka. Na objektu tlačítka přes celou plochu layeru jsou tyto volání:

```
on (rollout) {
      if ( root.inout) {
             if ( root.activex == 1 ) {
                   fscommand( _root.prefix + "_layerOut" );
             } else {
                   getURL ("javascript:" + root.prefix + " layerOut()"," self" );
             }
       }
}
on (rollover) {
      if ( root.inout) {
             if ( root.activex == 1 ) {
                   fscommand( root.prefix + " layerIn" );
             } else {
                   getURL ("javascript:" + _root.prefix + "_layerIn()","_self" );
             }
      }
\begin{array}{c} \hline \end{array}
```
Navíc musí být přítomné a stále viditelné tlačítko pro zavření animace vytvořené jako samostatné tlačítko vrstvu nad tímto. Zavírací funkce XX\_close() může být volitelně volaná automaticky (po určitém času nebo na konci animaci) bez tlačítka. Použití funkcí bez tlačítka (událost myši) musí být ošetřeno tak, aby nedocházelo k jeho cyklickému volání při přehrávání (definovaná podmínka nebo akce stop() na konci animace).

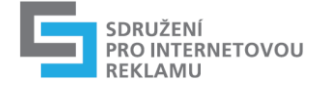

# <span id="page-3-0"></span>**Kódy v jednosouborovém layeru**

Animace je tvořená jako jeden rozměrný soubor. O umístění ve stránce a viditelné rozměry se stará obslužný javascript, který přenastavuje styly a vlastnosti nosného kontejneru SWF souboru. Při zabaleném stavu (starter animace) je viditelný pouze výřez, při rozbalení je vidět celé SWF.

Vytvoření jednosouborové animace je náročnější na umístění prvků tlačítek ve vrstvách, logická omezení scriptových volání a samozřejmě navigace po starter a layer animacích. V připravené animaci vytvořte prvek tlačítka rozměru starteru (může být součástí samostatného movieclipu pro starter animaci) a okódujte podobně jako starter z dvousoborového typu včetně on(release) scriptu pro odkaz. Navíc budou akce obsahovat skoky pro rozbalení layer animace, například:

```
on (rollover) {
      if ( root.activex == 1 ) {
           fscommand( root.prefix + " starterIn" );
      } else {
           getURL( "javascript:" + _root.prefix + "_starterIn()","_self" );
      }
      _root.gotoAndPlay("layerpart");
}
on (rollout) {
      if ( root.activex == 1 ) {
           fscommand( root.prefix + " starterOut" );
      } else {
           getURL( "javascript:" + _root.prefix + "_starterOut()","_self" );
      }
}
```
Je-li potřeba rozbalení layer animace i při načtení html stránky (iniciace), nelze to řešit jako u dvousoborových a je nutné už v SWF dát takové automatické volání (XX\_starterIn()) opět nejlépe s nějakou omezujicí podmínkou (počítadlo) nebo konstrukcí navigace aby nedošlo k cyklickému otevírání.

Na rozbalenou část, respektive tlačítko jsou funkce opět podobné jako u layeru dvousouborového typu:

```
on (rollOut) {
      if ( root.inout) {
           if ( root.activex == 1 ) {
                 fscommand( root.prefix + " layerOut" );
            } else {
                 getURL("javascript:" + _root.prefix + "_layerOut()", "_self" );
            }
      }
}
on (rollOver) {
      if ( root.inout) {
            if ( root.activex == 1 ) {
                 fscommand( root.prefix + " layerIn" );
            } else {
                 getURL("javascript:" + _root.prefix + "_layerIn()", "_self" );
            }
      }
}
```
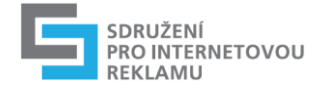

Opět s přítomným viditelným zavíracím tlačítkem a případně automatickým voláním pro zavření na konci animace. V jednotlivých on(rollOver, rollOout) mohou být umístěny volání po navigaci SWF **za blokem javascriptového volání**.

## <span id="page-4-0"></span>**Tipy a rady:**

1. Testovat, testovat a zase testovat. Proměnné do SWF se předají pomocí GET parametru v HTML objektu pluginu - ….

starter.swf?prefix=123&activex=1&clickthru=http://internet.billboard.cz …. Funkce lze zachytávat jednoduchou konstrukcí <script>function 123\_close() alert("volani zavreni").....</script>

- 2. Vnitřní volání (navigační skoky) použitá společně na tlačítkách s voláním funkcí vkládejte až za tyto javascriptová volání.
- 3. Testy provádějte přes http protokol na lokálním webserveru, některé věci z bezpečnostních důvodů fungují jinak než spuštěné s cestou k souboru na harddisku.
- 4. Při dodání informujte v přiloženém souboru o názvech použitých funkcí, rozměrech a u dvousouborových i místem a směrem rozbalení layerové části, je-li použito nějaké automatické volání funkcí (rozbalení, sbalení), tak i o tom plus o případných časech nutných pro přehrání layer animace.

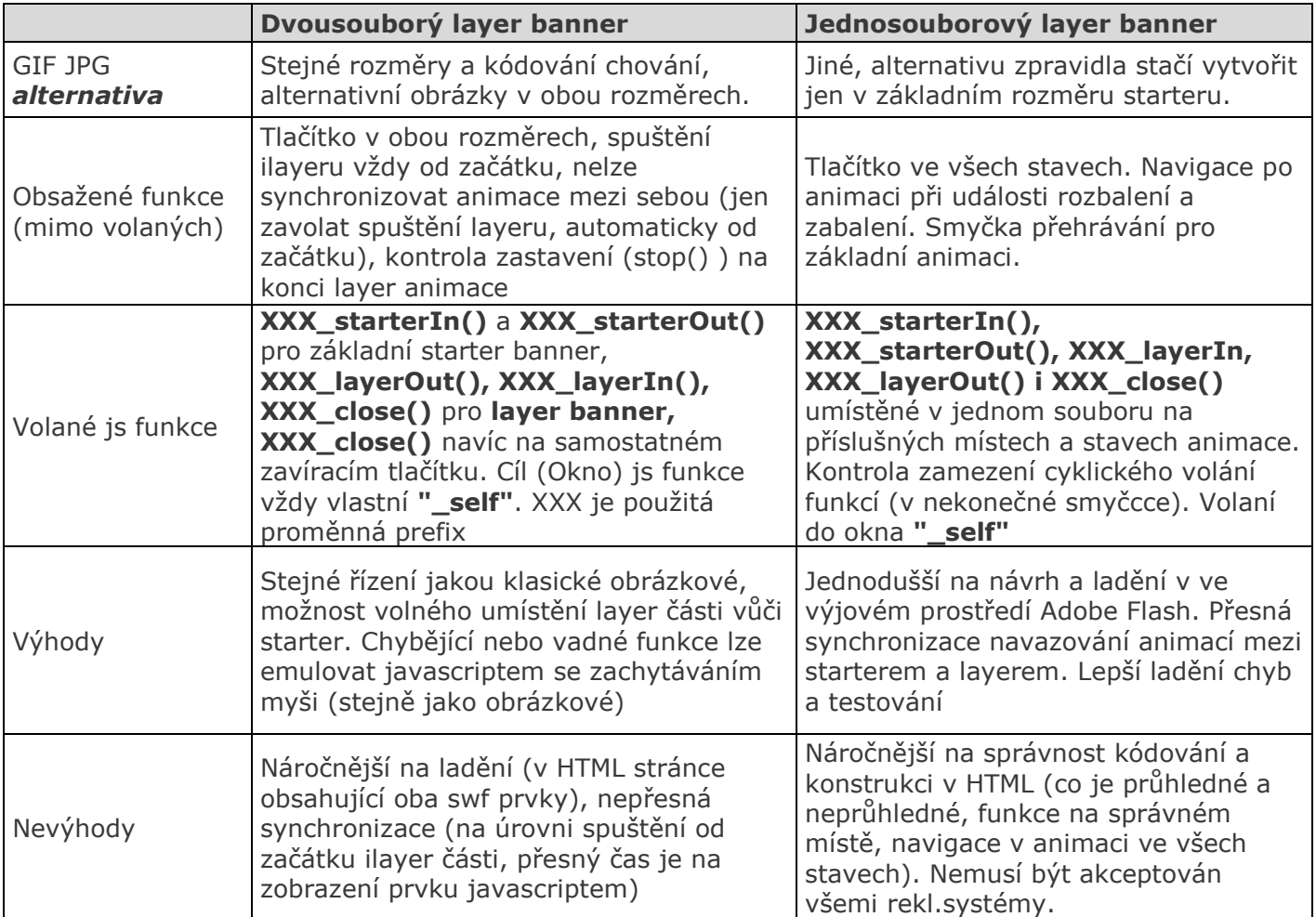

## <span id="page-4-1"></span>**Přehled vlastností**